## Business Wi-Fi Booster User Guide

To enhance your Wi-Fi performance, install the Business Wi-Fi Booster in your premises to improve a low Wi-Fi signal and heighten your experience. It is a simple process and can be done in minutes, simply following the step by step guide.

## What's included in the box?

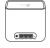

1 x Business Wi-Fi Booster (TP Link HX-510)

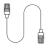

1 x Ethernet Cable

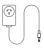

1 x Power Adapter

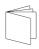

1 x Business Wi-Fi Booster Quick Start Guide

Plug in the modem and ensure it is connected to the Internet (details for the installation were sent to you via email or simply follow the instructions available on our support page *commander.com.au/support/internet-bundles* under: How do I setup my modem?)

**Tip:** Ensure your modem has been setup correctly, the correct lights are on and you are able to browse the internet before you pair the Business Wi-Fi Booster.

- Place the Business Wi-Fi Booster next to your modem, connect the Business Wi-Fi Booster to power and switch on.
- Plug the yellow RJ45 ethernet cable (supplied with the Business Wi-Fi Booster) into a free yellow ethernet port on the back of the modem, and the other end into the WAN/LAN port of the Business Wi-Fi Booster.

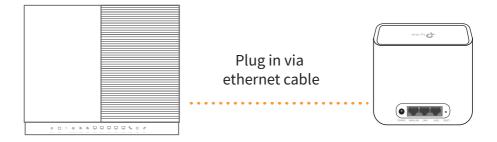

- Allow up to 5 minutes for the Business Wi-Fi Booster to download information from modem, the LED will turn solid white.
- Unplug the ethernet cable from between the two devices and position the Business Wi-Fi Booster in a satisfactory location in your premises.

Power on the Business Wi-Fi Booster. Wait approximately 2 minutes as the Business Wi-Fi Booster attempts to pair with the Commander Business Modem, the LED will be white.

**Tip:** If you have a bad connection (red flashing light), move the Business Wi-Fi Booster closer to the Commander Business Modem.

## Lights

Your Business Wi-Fi Booster light follows this sequence when first turned on:

| - <del>\</del> | Flashing Yellow         | Powering up                                  |
|----------------|-------------------------|----------------------------------------------|
|                | Solid Yellow            | Device is powered up                         |
|                | Flashing Blue           | Device ready for set-up                      |
|                | Flashing Blue (rapidly) | The device is pairing                        |
|                | Solid Blue              | Configured but not connected to the internet |
| -\\\\\\        | Flashing White          | Upgrading firmware                           |

When connected, the light shows the signal strength as follows:

Positioning the Business Wi-Fi Booster correctly is key to ensuring optimal Wi-Fi coverage. The LED lights on the front of your Business Wi-Fi Booster will indicate the status and strength of its connection to your modem.

| 0 | Solid White  | Connected to the Internet                  |
|---|--------------|--------------------------------------------|
|   | Flashing Red | Connection lost                            |
|   | Solid Red    | Hardware fault, factory reset* is required |

<sup>\*</sup>Insert a straightened paper clip or similarly shaped object into the small hole marked with the reset at the back of the device and hold for at least five (5) seconds.

We recommend you relocate the Business Wi-Fi Booster, it works best when it is placed in a central location to the area you want covered. Ideally, it should be elevated and located no more than two rooms away from the modem to maximise coverage.

## **Support details**

We are dedicated to excellence in servicing our customers and have lots of ways for you to keep in touch:

Online: commander.com.au/contact-us techsupport@commander.com

**Phone:** 132 777 (Check website for opening hours).